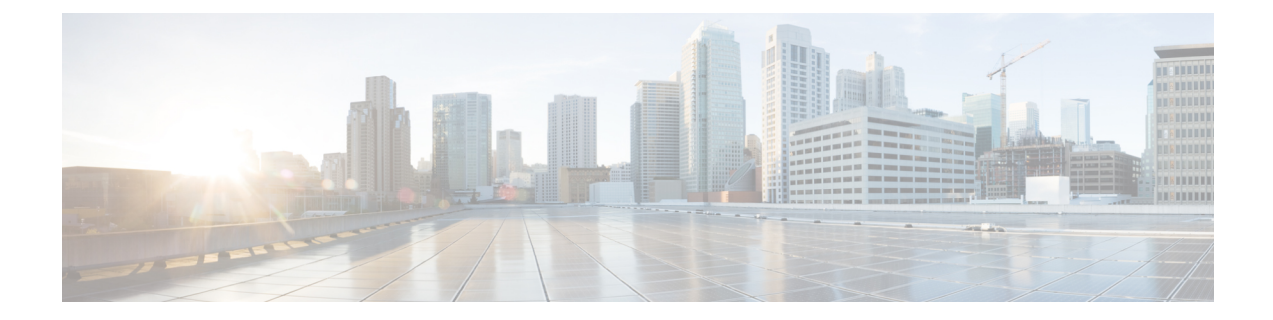

## **FCoE Over FEX**

- 概要 (1 [ページ\)](#page-0-0)
- FCoE Over FEX [の注意事項と制約事項](#page-2-0) (3 ページ)
- FCoE Over FEX [の構成前の情報](#page-4-0) (5 ページ)
- FCoE over FEX の構成 (6[ページ\)](#page-5-0)

<span id="page-0-0"></span>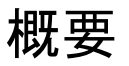

ファブリック エクステンダ (FEX) を介した Fibre Channel over Ethernet (FCoE) 機能によっ て、FEX ポートでファイバ チャネル トラフィックを伝送できます。FEX は、FCoE NPV モー ド、ファブリック ポート チャネル (FPC) 経由で構成されている Cisco Nexus 9000 デバイスに 接続されます。FCoE over FEX によって、ホスト接続で FCoE のプロビジョニングが可能にな ります。

FEX の詳細については、「*Cisco Nexus 2000 Series NX-OS Fabric Extender Configuration Guide for Cisco Nexus 9000 Series Switches*」を参照してください。

### **vPC** を使用した **FCoE Over FEX**

仮想ポート チャネル(vPC)機能を使用する FCoE over FEX によって、仮想ポート チャネル (vPC)を使用する FEX を介してファイバ チャネル トラフィックを伝送できます。

### **LAN** シャットダウン

LAN シャットダウン機能は、Data Center Bridging Exchange (DCBX) をサポートするための FCoEホストの機能を検出します。DCBXを使用すると、スイッチから、LANの論理リンクス テータス(LLS)メッセージをタイプ/長さ/値(TLV)形式で送信できます。LAN シャットダ ウン機能を使用すると、FCoEトラフィックとLANトラフィックの両方を伝送するユニファイ ド リンク上で LAN リンクの起動と停止ができます。**shutdown lan** コマンドを有効にすると、 LAN トラフィックのみが停止して、FCoE トラフィックは続行します。

**shutdown lan** コマンドは、FEX HIFポートおよびポートチャネルでサポートされます。

### **FCoE Over FEX** トポロジ

FCoE over FEX は、次のトポロジでサポートされています。

### ホスト トポロジによるストレート スルー **FEX**

ホスト トポロジを使用したストレート スルー FEXは、Cisco NX-OS リリース 9.3(3) 以降でサ ポートされます。

 $\pmb{\times}$ 

### ホスト **VPC** トポロジでのストレート スルー **FEX**

ホスト VPC トポロジを使用したストレート スルー FEX は、Cisco NX-OS リリース 9.3(3) 以降 でサポートされます。

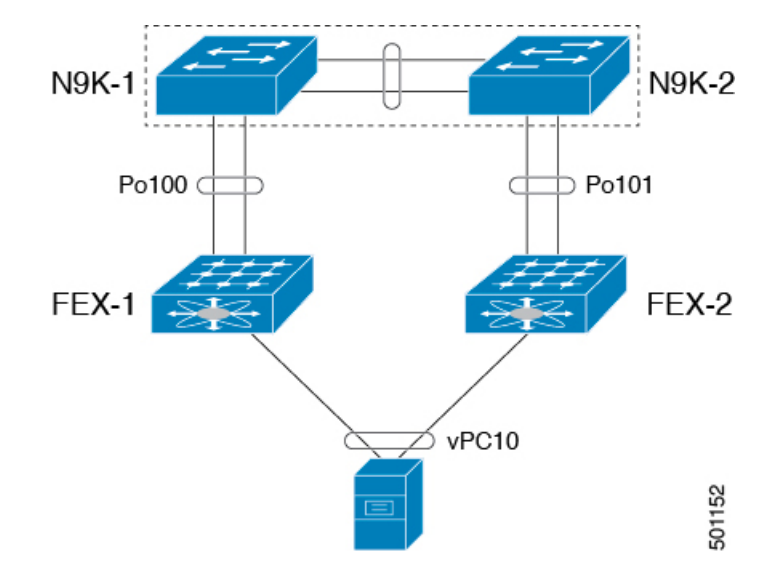

### デュアルホーム接続 **FEX** トポロジ(**Active/Active FEX** トポロジ)

デュアルホーム FEX トポロジは、 Cisco NX-OS Release 9.3(3) および その後、Cisco Nexus 9300 および 9300 EX シリーズ スイッチでサポートされます。

次のトポロジで は、各 FEX が 2 つの Cisco Nexus 9000 シリーズ スイッチにデュアルホーム接 続されていることを示します。各 FEX の FEX ファブリック インターフェイスは、両方のピア スイッチで vPC として設定されています。FEX のホスト インターフェイスは、両方のピア ス イッチに表示されます。

$$
\mathscr{A}
$$

(注) ホスト インターフェイスの設定は、両方のスイッチで同じである必要があります。

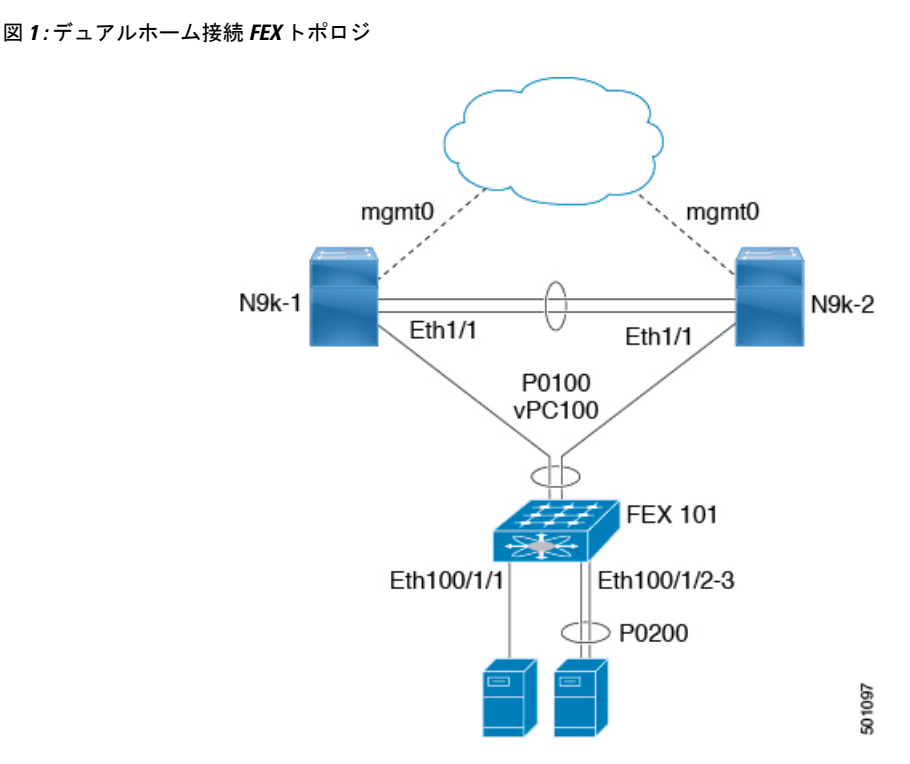

デュアルホーム FEX トポロジでは、運用 vPC は必須です。デュアルホーム FEX Active/Active トポロジでは、vPCはすでに動作可能です。FEX 101は、FEXファブリックインターフェイス であるイーサネット 1/1 上の親スイッチ N9k-1 および N9k-2 の両方にデュアルホーム接続され ています。

```
\mathscr{D}
```
(注)

- 次のものだけが active-active FEX トポロジをサポートしています。
	- N2K-C2232PP
	- N2K-C2348UPQ
	- NB22IBM
	- NB22HP

同じ FEX 内のポート チャネルは、Cisco Nexus 2200 シリーズ ファブリック エクステンダでサ ポートされます。 (注)

## <span id="page-2-0"></span>**FCoE Over FEX** の注意事項と制約事項

• FIF HIF ポートを介した SAN ブートは、HIF ポートがポート チャネルのメンバーであり、 チャネル モードがアクティブな場合、次のプラットフォームではサポートされません。

- N9K-C9332PQ
- N9K-C9372PX
- N9K-C9372PX-E
- N9K-C9396PX
- N9K-X9464PX ライン カード
- N9K-X9564PX ライン カード
- FEX AA 設定では、セカンダリ スイッチで FCoE ピニングが実行されると、ピアリンクが フラップしたときに FCoE トラフィックが中断されます。
- FCoE ホストは、N9K-C93180YC-FX の FC および FCoE NP アップリンクの両方を介して ログインできます。
- Cisco Nexus 93180YC-FX スイッチの HIF ポート用にトラフィック マップが設定されてい る場合は、同じFEX内のすべてのホストが同じNPリンクにマッピングされていることを 確認してください。他のCisco Nexus (古い) スイッチでは、FEX HIF ポートのトラフィッ ク マップは以前と同じように機能します。
- HIF のポート VSAN として設定された VSAN の一部またはすべてを、すべての NP リンク (外部インターフェイス)で許可する必要があります。
- N9K-C93180LC-EX は、N2K-C2348UPQ でのみ FCoE over FEX をサポートします。他の FEX モデルは、このデバイスではサポートされていません。
- FEX HIF ポートは、F モードの vFC のみをサポートします。NP モードのvFCは、FEX HIF ポートではサポートされません。
- ファブリックポートチャネルは、最大8つのメンバーポートを超えることはできません。
- 4q ポリシーは FCoE over FEX でサポートされます。
- 8q ポリシーは FEX over FEX ではサポートされていません。
- FC ポートは FEX でサポートされません。

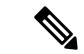

スケーラビリティについては、『Cisco Nexus 9000 Series NX-OS Verified Scalability Guide』を参 照してください。 (注)

## <span id="page-4-0"></span>**FCoE Over FEX** の構成前の情報

# (注)

- この情報は、Cisco Nexus 9500 スイッチおよび次の特定の Cisco Nexus 9300 スイッチにのみ適 用されます(他の Cisco Nexus 9000 スイッチには適用されません)。
	- N9K-C93180LC-EX
	- N9K-C9332PQ
	- N9K-C9372PX
	- N9K-C9372PX-E
	- N9K-C9396PX
	- 構成を有効にする

**fcoe enable-fex**コマンドを使用すると、スイッチのロードバランシング(SID、DID、OXID に基づく)が無効になります。

**fcoe enable-fex** コマンドは、FEX HIF ポートに接続されている場合に FCOE ホスト ログイ ンが正しく機能するために必要です。このコマンドは、次の Cisco Nexus 9000 FCoE NPV スイッチでのみサポートされ、必要です:(N9K-C9332PQ、N9K-C9372PX-E、 N9K-C9372PX、N9K-C9396PX、N9K-X9464PX ライン カード、および N9K-X9564PX ライ ン カード)

switch(config)# **fcoe enable-fex** Warning: Enabling FCoE over FEX may cause traffic drop. Continue [y/n]?

• 構成を無効化する

**no fcoe enable-fex** コマンドを使用すると、スイッチで (SID、DID、OXID に基づく) ロー ド バランシングが有効になります。

switch(config)# **no fcoe enable-fex** Warning: Enabling FCoE over FEX may cause traffic drop. Continue [y/n]?

## <span id="page-5-0"></span>**FCoE over FEX** の構成

### ホストでの **Straight-Through FEX** の構成

#### (注)

FEX ファブリック ポート チャネル(FPC)の考慮事項

• 一時停止を機能させるには、プライオリティフロー制御(PFC)を明示的に有効にする必 要があります。

interface "port-channel" priority-flow-control mode on

• スイッチが DCBX をサポートしていないホストに接続されている場合は、HIF インター フェイスで PFC を明示的に有効にする必要があります。

interface "hif interface" priority-flow-control mode on

- **feature lldp** コマンドで LLDP 機能をスイッチで有効にする必要があります。
- 最初にインターフェイスをfex-fabricポートチャネルに接続してから、**priority-flow-control mode on** コマンドを使用して priority-flow-control モードを有効にします。
- FEXHIFポートに接続されている場合、FCoEホストログインが正常に機能するには、**fcoe enable-fex** コマンドが必要です。このコマンドは、N9K-C9332PQ、N9K-C9372PX-E、 N9K-C9372PX、N9K-C9396PX、N9K-X9464PX ライン カード、および N9K-X9564PX ライ ン カードなどの Cisco Nexus 9000 シリーズ スイッチでのみサポートされます。

#### 始める前に

- FEXの構成を確認します。詳細については、「*CiscoNexus 2000 SeriesNX-OS Fabric Extender Configuration Guide for Cisco Nexus 9000 Series Switches*」を参照してください。
- FCoE NPV の構成を確認します。詳細については、「*FCoE NPV* の構成」のセクションを 参照してください。
- FCoE トラフィックのポーズ フレームを受け入れるには、システム(グローバル)レベル およびホスト インターフェイス(HIF)に QoS ポリシーを適用する必要があります。

```
switch(config)# system qos
switch(config-sys-qos)# service-policy type queuing input policy-name
switch(config-sys-qos)# service-policy type queuing output policy-name
switch(config-sys-qos)# service-policy type network-qos policy-name
switch(config-sys-qos)# service-policy type qos input policy-name
```
#### 手順の概要

- **1. configure terminal**
- **2. interface port-channel** <*port\_num*>
- **3. switchport**
- **4. switchport mode fex-fabric**
- **5. fex associate** <*fex\_id*>
- **6. mtu 9216**
- **7. no shutdown**
- **8. exit**
- **9. interface ethernet** *slot*/*port*
- **10. switchport**
- **11. switchport mode fex-fabric**
- **12. fex associate** <*fex\_id*>
- **13. mtu 9216**
- **14. channel-group** <*port\_number*>
- **15. no shutdown**
- **16. exit**
- **17. interface ethernet** *chassis\_id*/*slot*/*port\_number*
- **18. switchport mode trunk**
- **19. service-policy type qos input fcoe**
- **20. no shutdown**
- **21. exit**

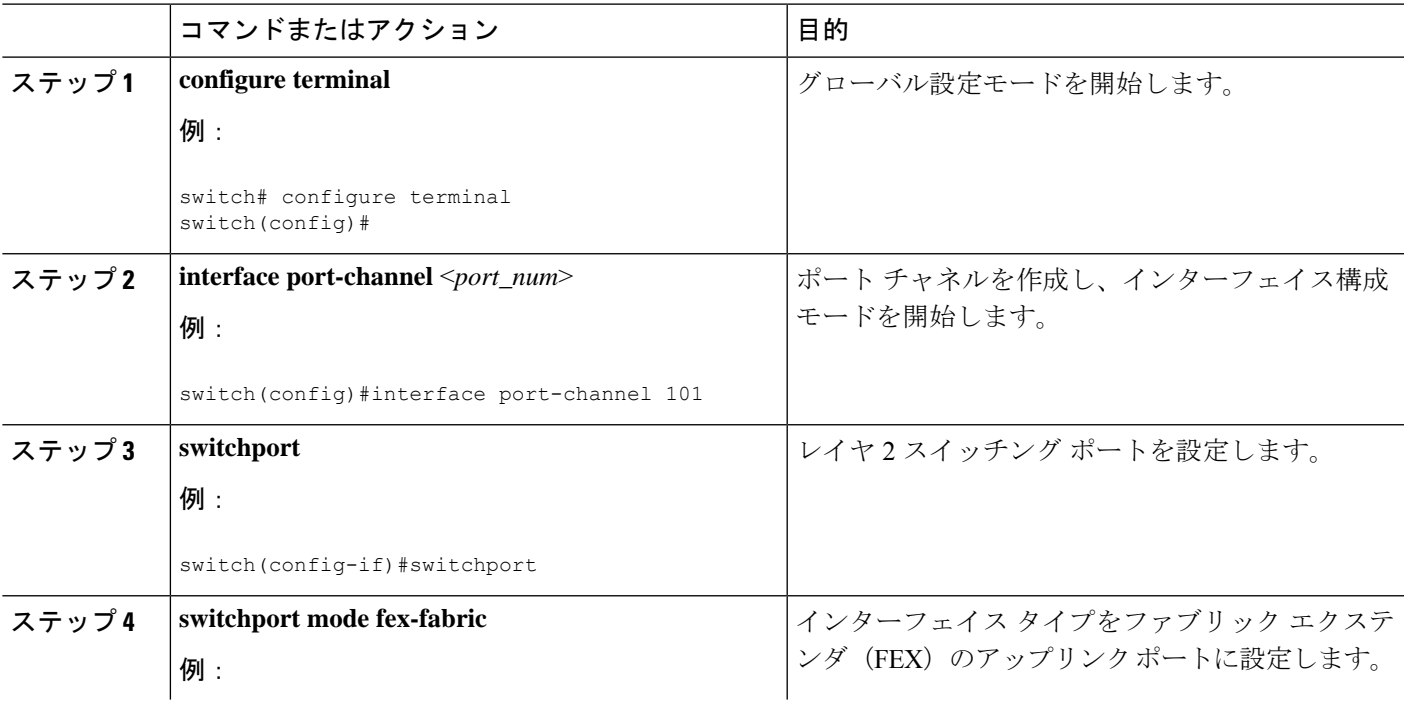

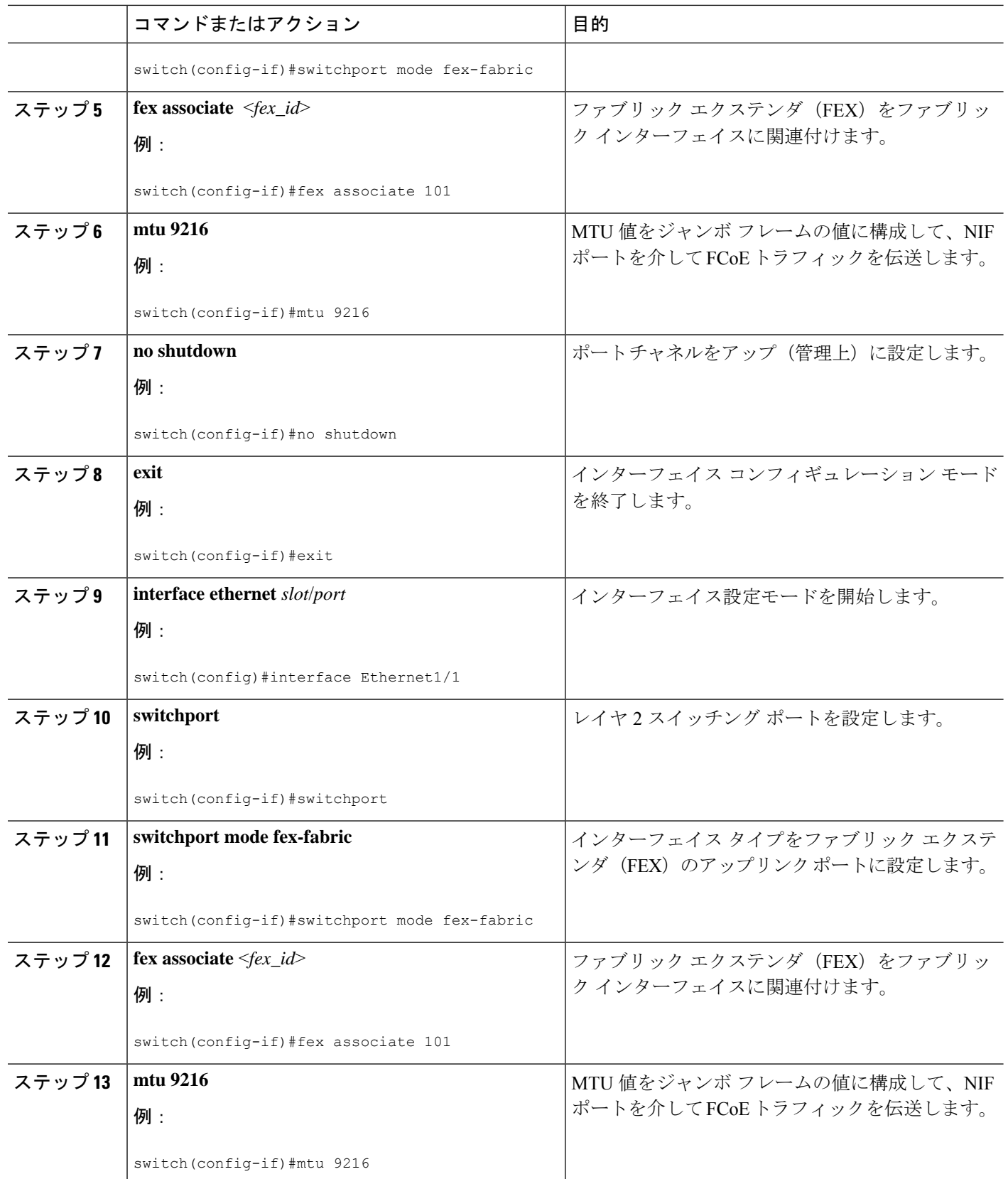

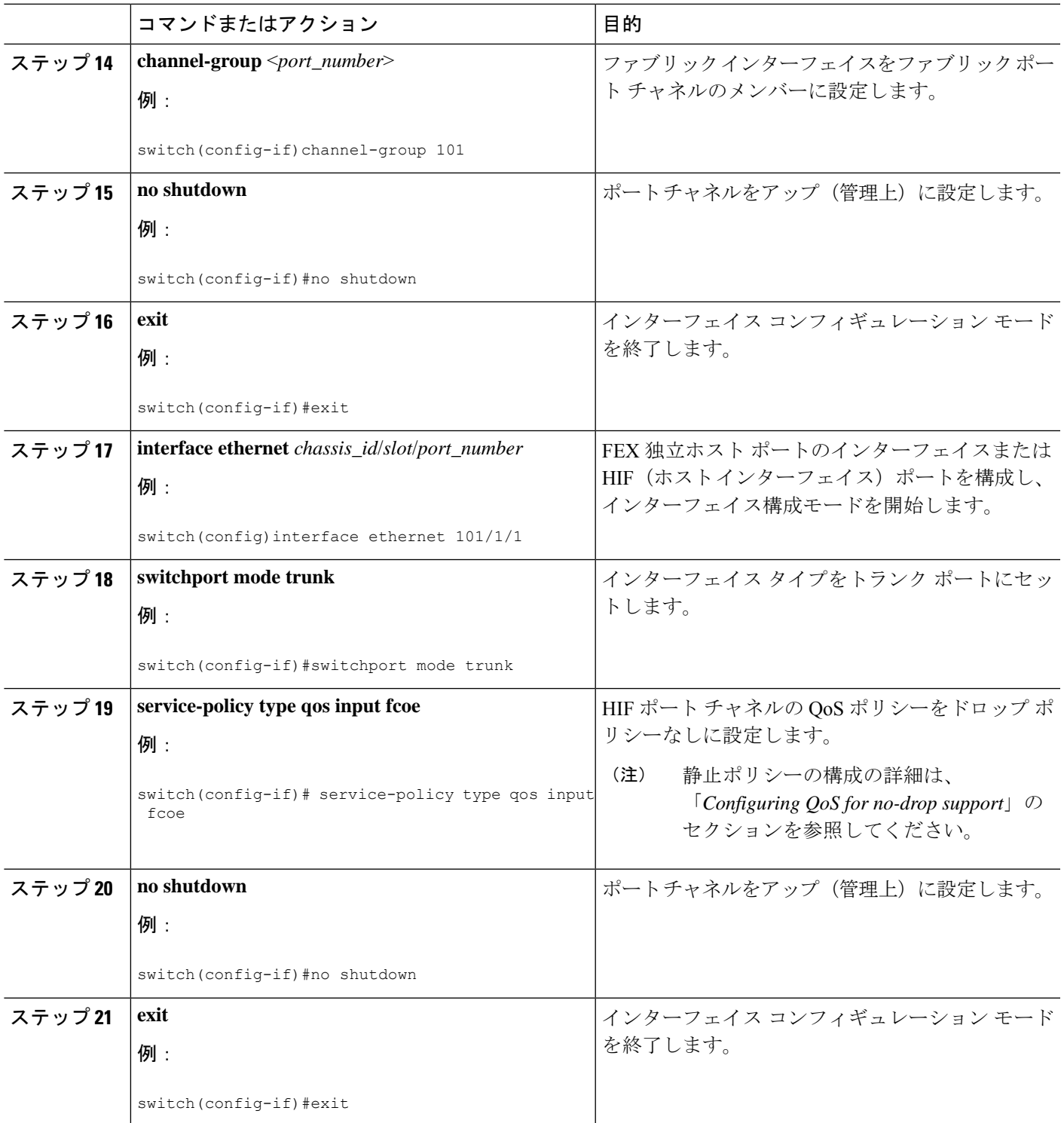

Ι

次に、FEX をホストでストレート スルー モードでアップに設定する例を示します。

```
install feature-set fex
feature-set fex
fex 101
 pinning max-links 1
 description "2232PP-1"
interface port-channel101
 switchport
  switchport mode fex-fabric
 fex associate 101
 mtu 9216
interface Ethernet1/1
 switchport
  switchport mode fex-fabric
 fex associate 101
 mtu 9216
 channel-group 101
 no shutdown
interface Ethernet101/1/1
 switchport mode trunk
 service-policy type qos input fcoe-qo-policy
 no shutdown
```
## **vFC** の **FEX** インターフェイスへの明示的なバインド

#### 手順の概要

- **1. configure terminal**
- **2. interface vfc** < *vfc-id*>
- **3. bind interface ethernet** [*chassid-id*/*slot*/*port*]
- **4. no shutdown**
- **5. end**

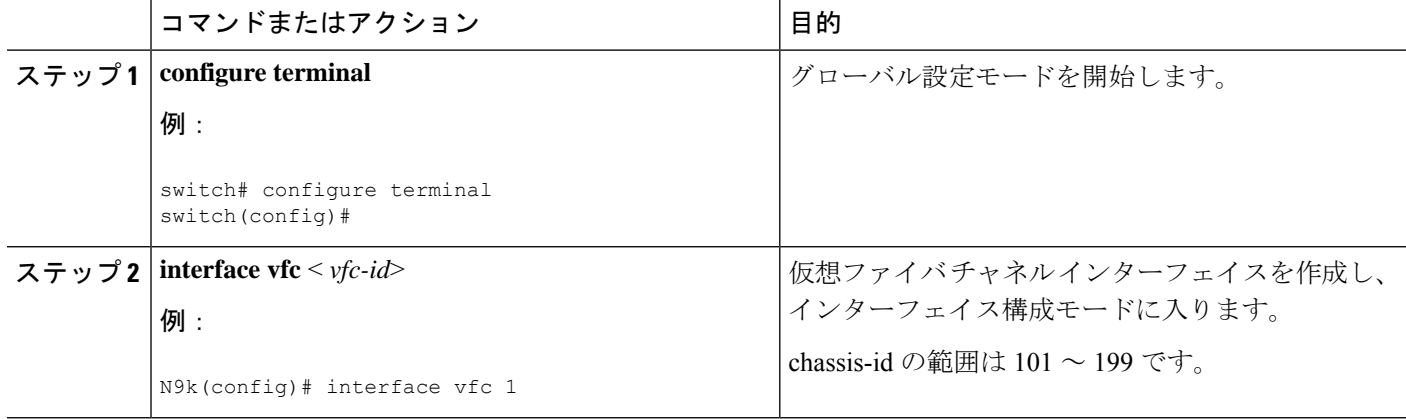

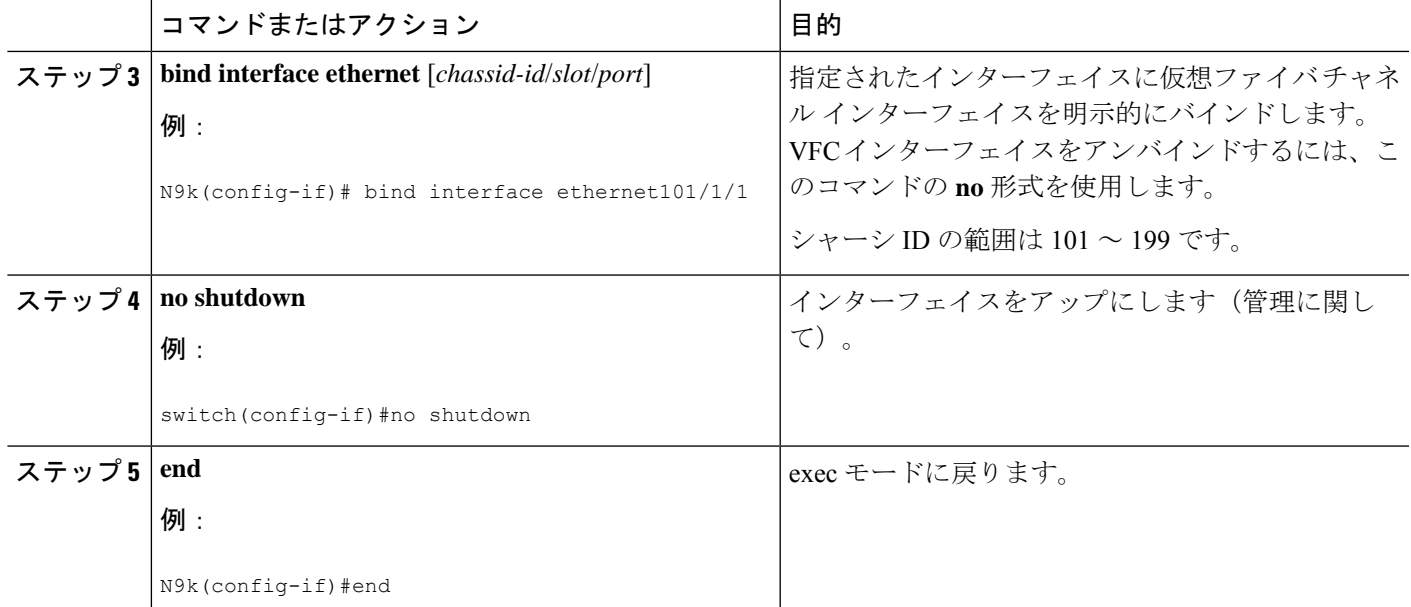

```
interface vfc1
 bind interface ethernet 101/1/1
  switchport trunk mode on
 no shutdown
```
## **VFC** の **FEX** インターフェイスへの暗黙のバインド

#### 手順の概要

- **1. configure terminal**
- **2. interface vfc** < *chassis-id*>/<*slot*>/<*port*>
- **3. no shutdown**
- **4. end**

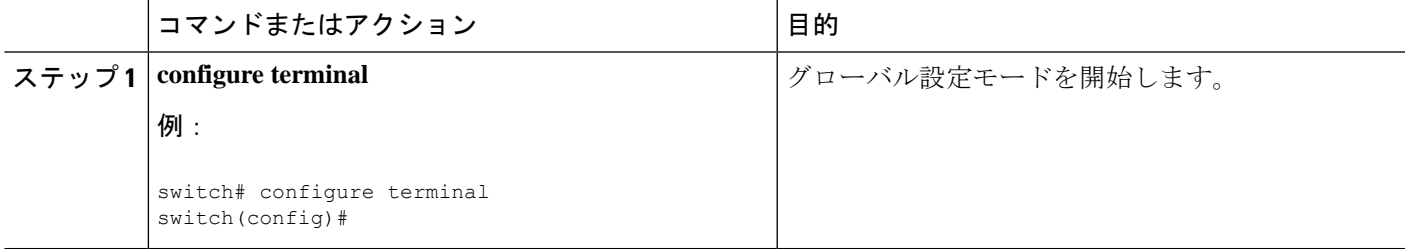

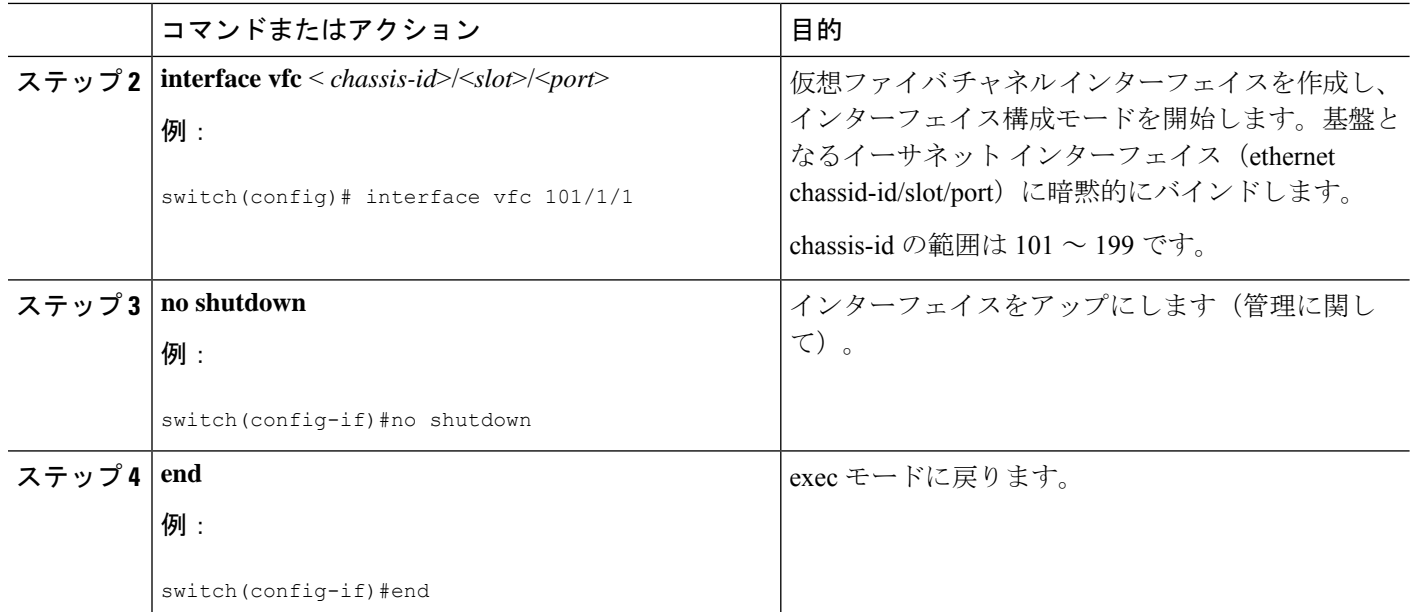

```
interface vfc101/1/1
 switchport trunk mode on
 no shutdown
```
## **VFC** の **MAC** アドレスへのバインド

MAC アドレス バインド vFC は、FEX ホスト インターフェイス (HIF) ポート用に作成するこ ともできます。

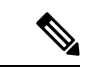

MAC バウンド vFC は、FIP スヌーピング ブリッジ (FSB) の背後にあるホストに設定できま す。 (注)

MAC バウンド vFC とポート バウンド vFC の両方が同じインターフェイスに設定されている場 合、ポート バウンド vFC が優先されます。

ベスト プラクティスとして、物理イーサネット ポートまたはポート チャネル用に MAC バウ ンド vFC またはポート バウンド vFC のいずれかを用意する必要があります。しかし、両方を もつことはできません。

#### 手順の概要

- **1. configure terminal**
- **2. interface vfc** <*number*>
- **3. bind mac-address** <*mac-address*>

#### 手順の詳細

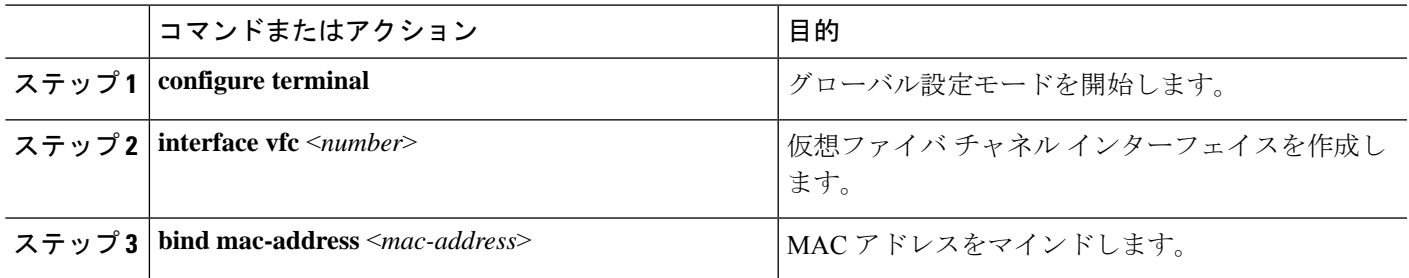

#### 例

次の例は、MAC アドレスに仮想ファイバ チャネル インターフェイスをバインドする 方法を示したものです。

switch# configure terminal switch(config)# interface vfc 2 switch(config-if)# bind mac-address 00:0a:00:00:00:36

## ホスト **vPC** でのストレートスルー **FEX** の構成

#### 始める前に

- 2 台の Cisco Nexus 9000 シリーズ スイッチ間での vPC の構成を確認します。詳細について は、*Cisco Nexus 9000* シリーズ *NX-OS* インターフェイス設定ガイドを参照してください。
- FEXの構成を確認します。詳細については、「*CiscoNexus 2000 SeriesNX-OS Fabric Extender Configuration Guide for Cisco Nexus 9000 Series Switches*」を参照してください。
- FCoE NPV の構成を確認します。詳細については、「*FCoE NPV* の構成」のセクションを 参照してください。

#### 手順の概要

- **1. configure terminal**
- **2. interface port-channel** <*port\_num*>
- **3. switchport**
- **4. switchport mode fex-fabric**
- **5. fex associate** <*fex\_id*>
- **6. mtu 9216**
- **7. no shutdown**
- **8. exit**
- **9. interface ethernet** *slot*/*port*
- **10. switchport**
- **11. switchport mode fex-fabric**
- **12. fex associate** <*fex\_id*>
- **13. mtu 9216**
- **14. channel-group** <*port\_number*>
- **15. no shutdown**
- **16. exit**
- **17. interface ethernet** *chassis\_id*/*slot*/*port\_number*
- **18. switchport mode trunk**
- **19. channel group** <*host\_port\_num*>
- **20. no shutdown**
- **21. exit**
- **22. interface port-channel** <*host\_port\_number*>
- **23. switchport**
- **24. switchport mode trunk**
- **25. service-policy type qos input fcoe**
- **26. vpc 3**
- **27. no shutdown**
- **28. exit**

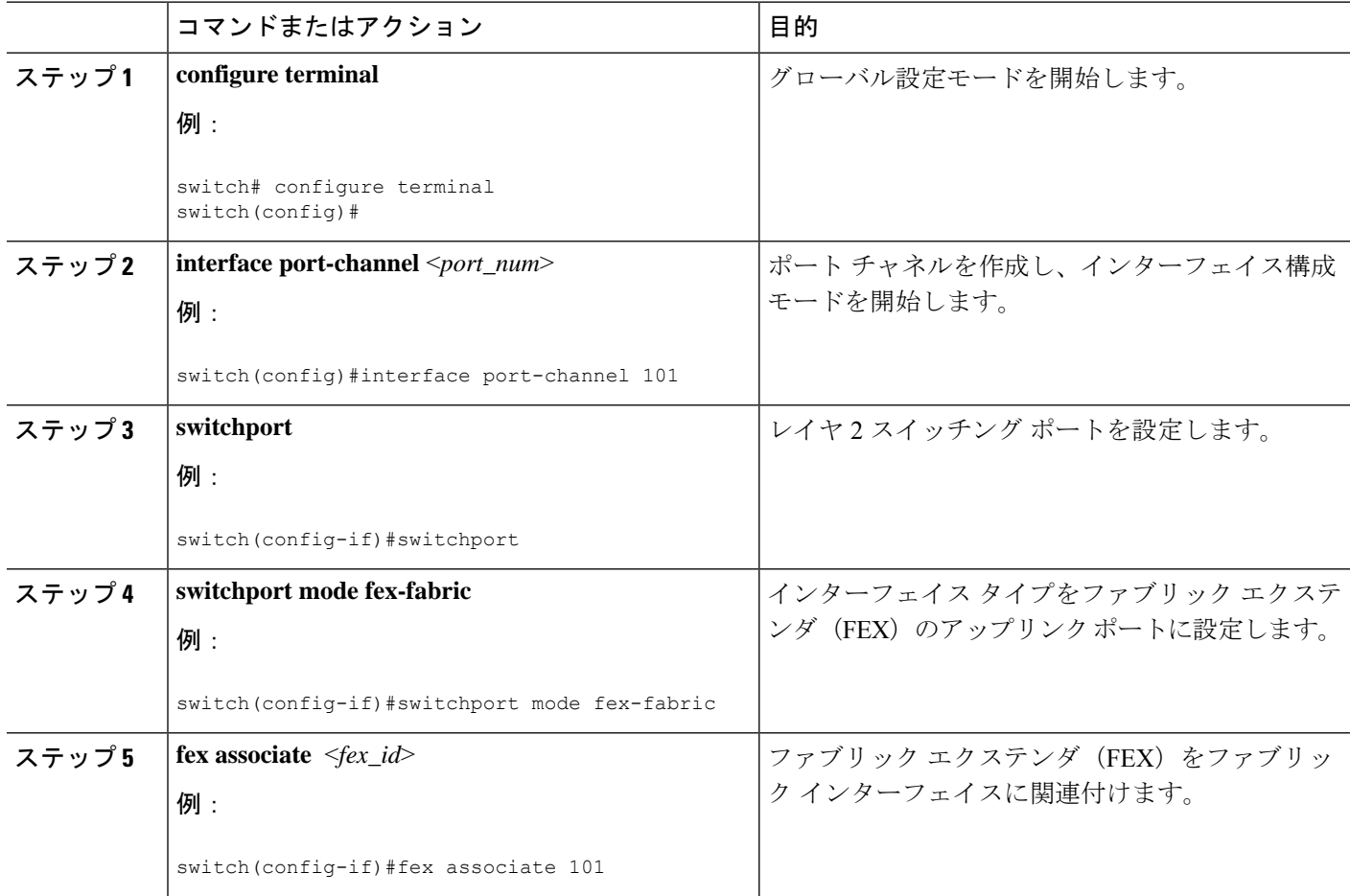

 $\mathbf{l}$ 

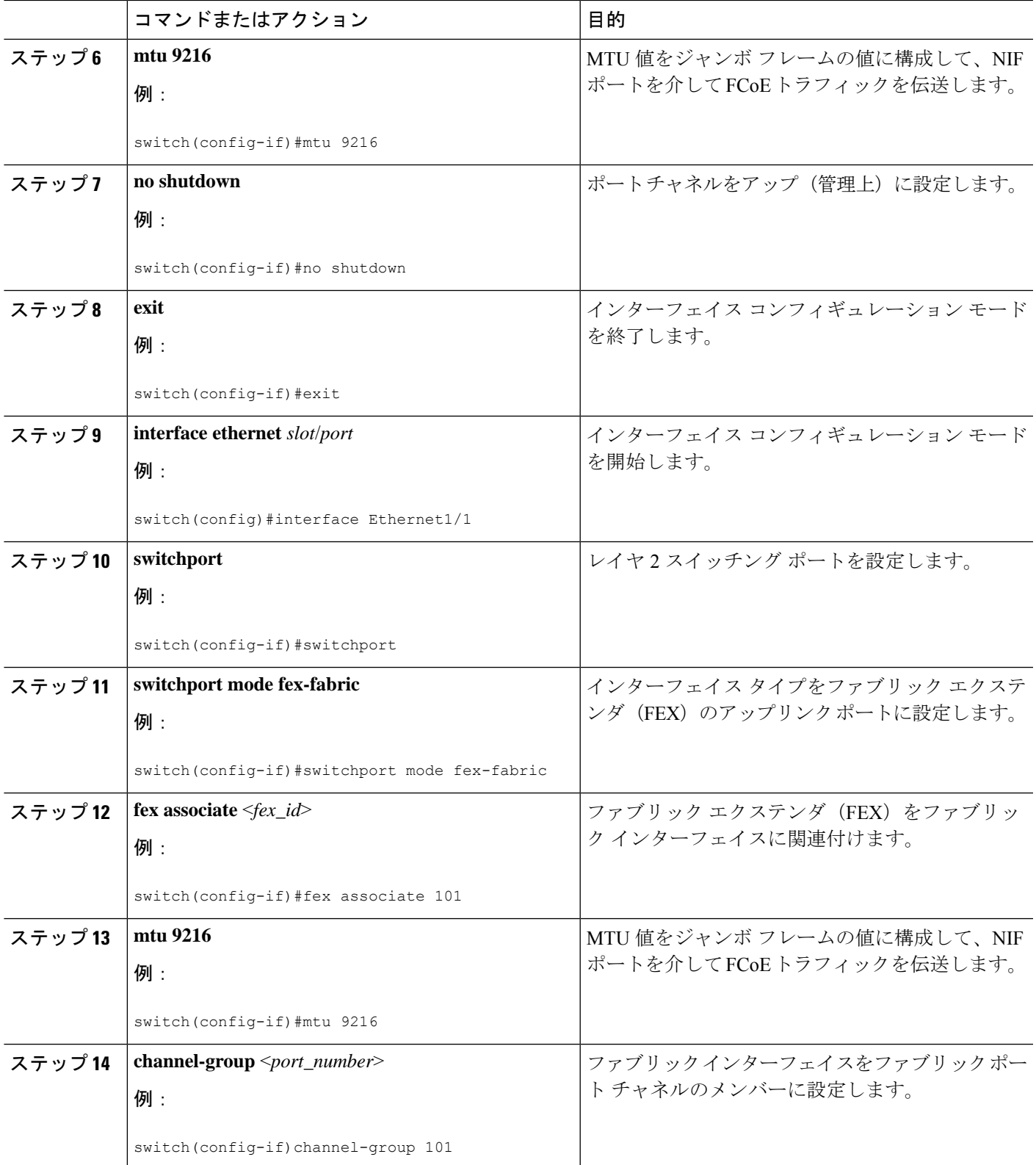

I

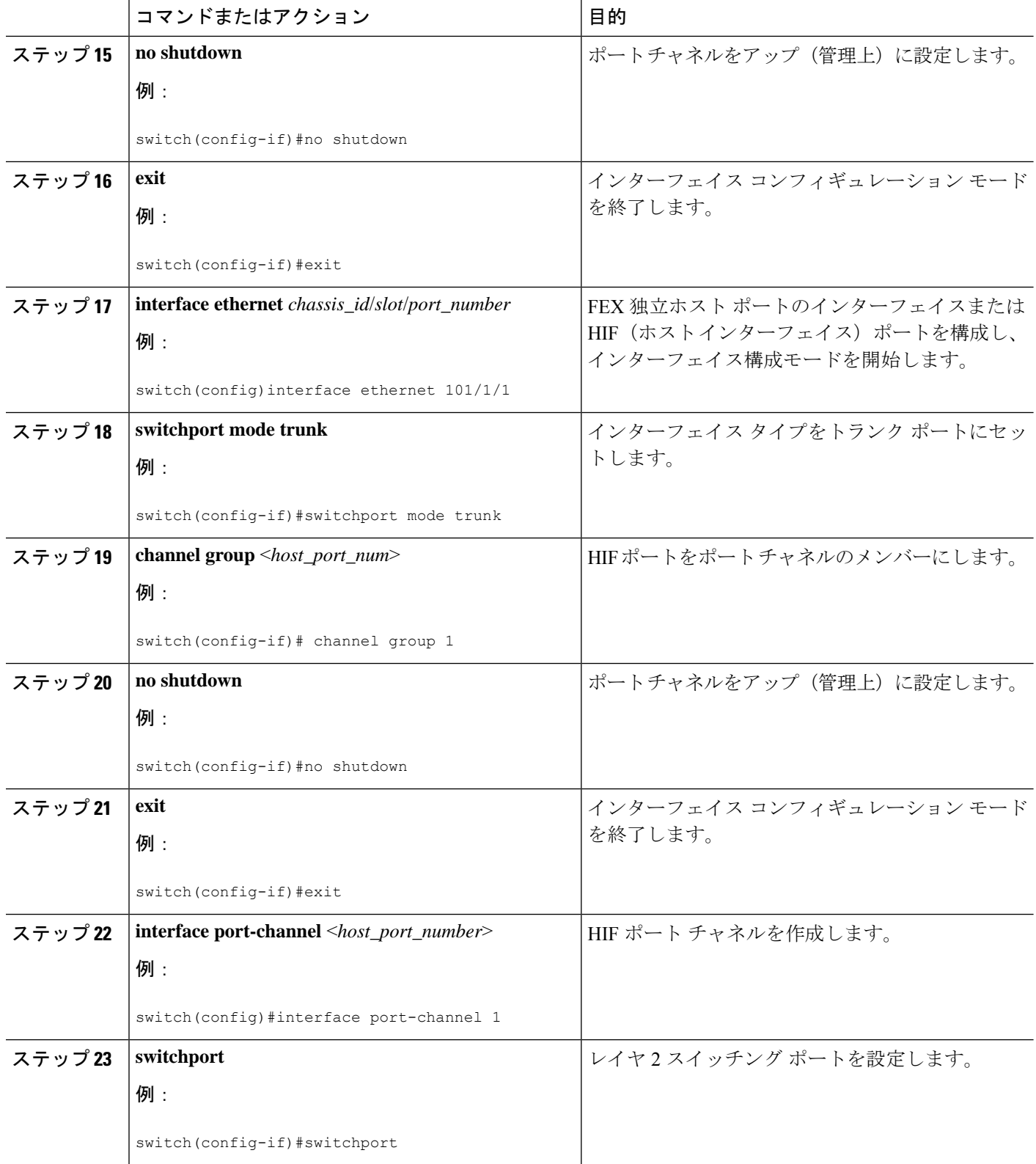

٦

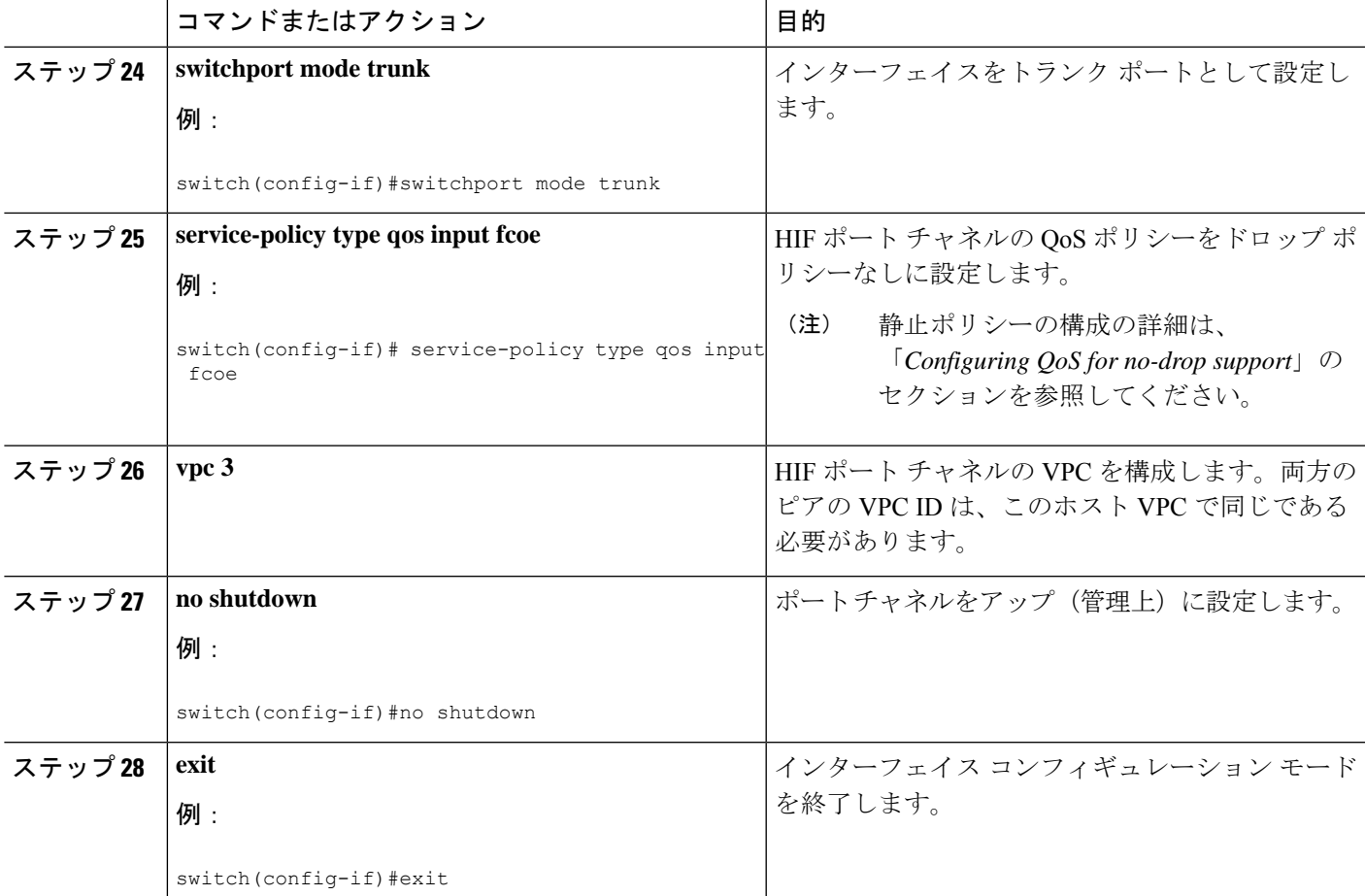

Ι

次に、ホスト vPC でストレートモードで起動するFEXの例を示します。

• ピア 1 の構成

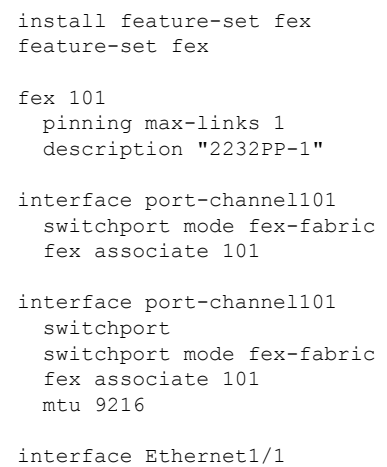

```
switchport
   switchport mode fex-fabric
  fex associate 101
  mtu 9216
  channel-group 101
  no shutdown
 interface Ethernet101/1/1
  switchport mode trunk
   channel-group 1
  no shutdown
 interface port-channel1
  switchport
   switchport mode trunk
  service-policy type qos input fcoe
  vpc 3
 interface vfc-po1 /*** Implicit binding with VFC bound to port-channel ***/
  bind interface port-channel1
   switchport trunk mode on
  no shutdown
 interface vfc101/1/1 /*** Implicit binding with VFC bound to member port ***/
  bind interface ethernet101/1/1
   switchport trunk mode on
  no shutdown
• ピア 2 の構成
 install feature-set fex
 feature-set fex
 fex 102
  pinning max-links 1
  description "2348UPQ-2"
 interface port-channel102
   switchport
   switchport mode fex-fabric
   fex associate 102
  mtu 9216
 interface Ethernet102/1/1
  switchport mode trunk
  channel-group 1
   no shutdown
 interface port-channel1
   switchport
   switchport mode trunk
   service-policy type qos input fcoe
   vpc 3
 interface vfc1 /*** Explicit binding with VFC bound to port-channel ***/
  bind interface port-channel1
   switchport trunk mode on
  no shutdown
 interface vfc2 /*** Explicit binding with VFC bound to member port ***/
  bind interface ethernet102/1/1
```
switchport trunk mode on no shutdown (注) vFC バインディングは、ポート チャネルまたはメンバー ホスト インターフェイスの いずれかにする必要があります。

## デュアルホーム接続 **FEX** の構成

#### 手順の概要

- **1. configure terminal**
- **2. fex fex-chassis\_ID**
- **3. fcoe**
- **4. interface port-channel** <*port\_num*>
- **5. switchport**
- **6. switchport mode fex-fabric**
- **7. fex associate** <*fex\_id*>
- **8. mtu 9216**
- **9. vpc 1**
- **10. no shutdown**
- **11. exit**
- **12. interface ethernet** *slot*/*port*
- **13. switchport**
- **14. switchport mode trunk**
- **15. service-policy type qos input fcoe-qo-policy**
- **16. no shutdown**
- **17. exit**

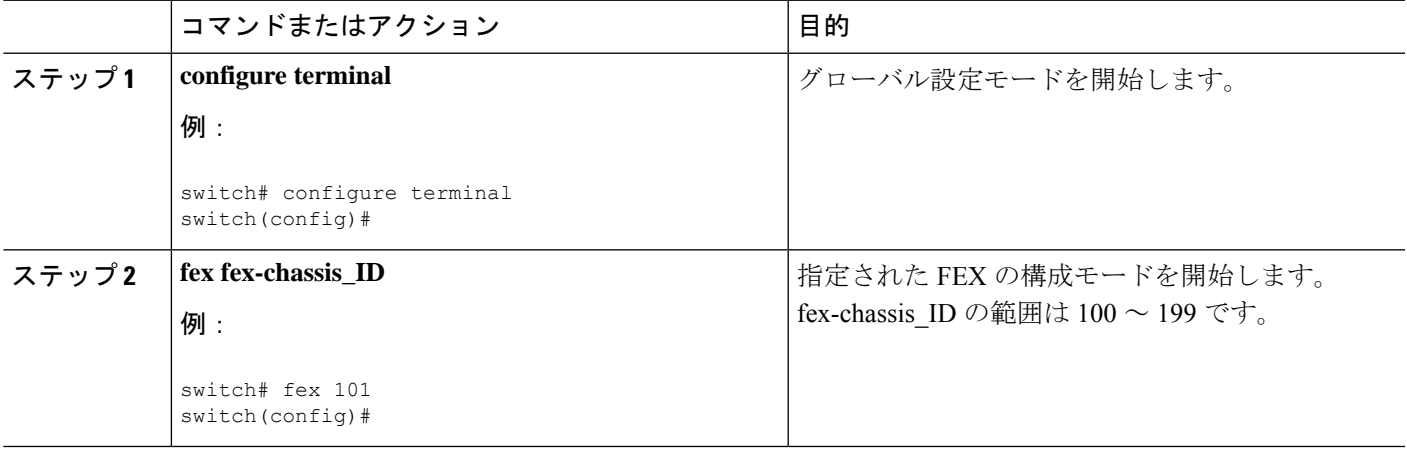

I

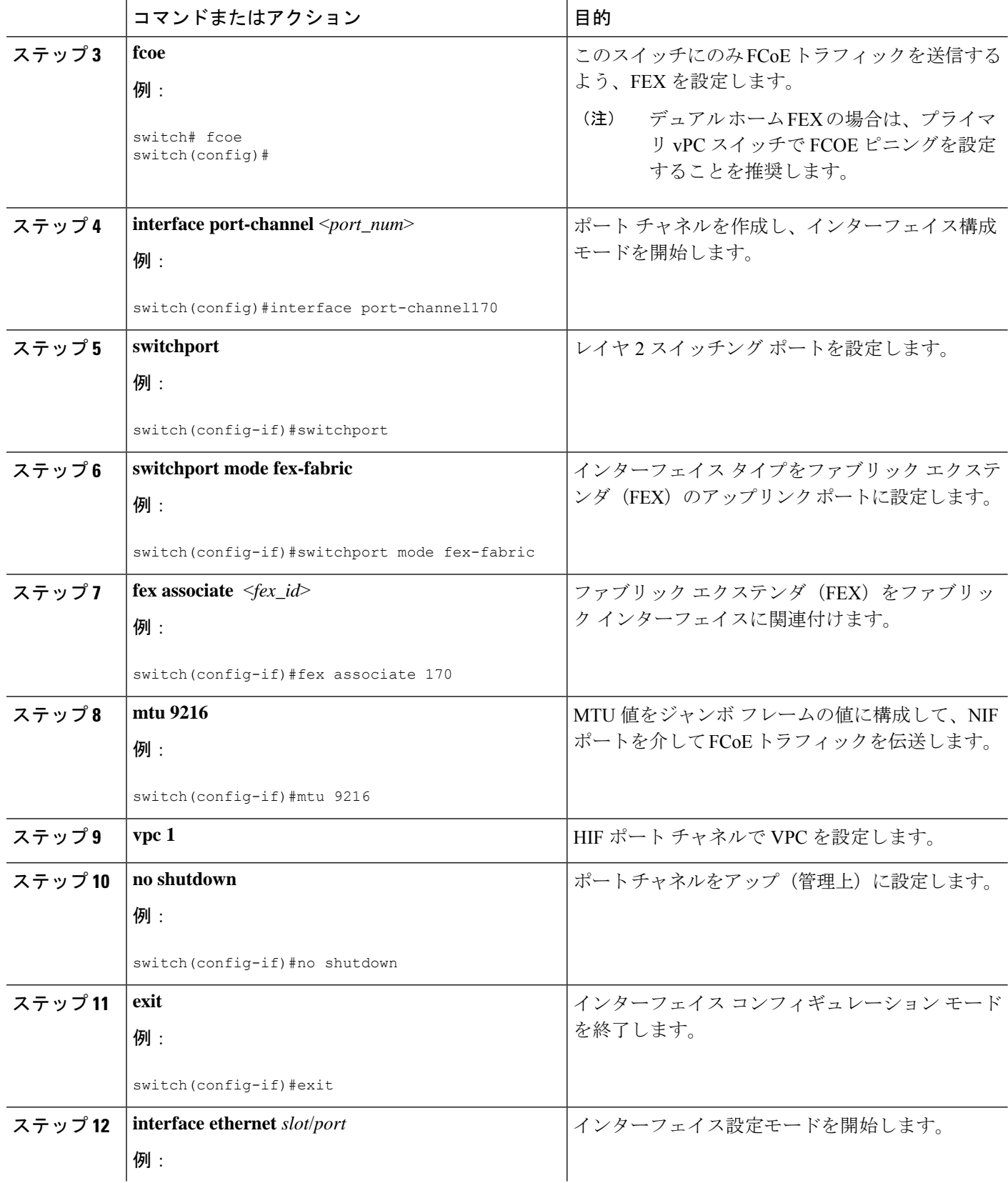

٠

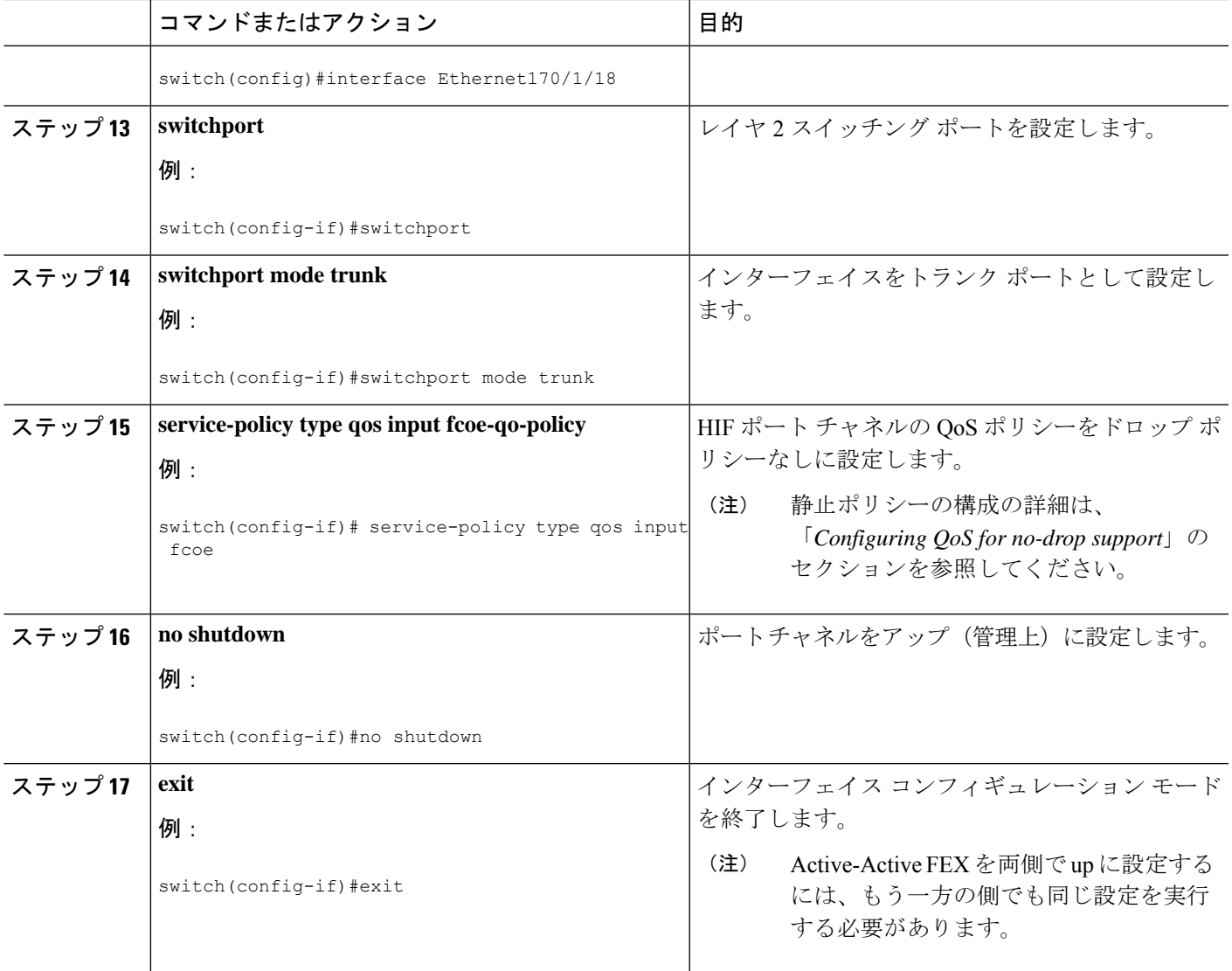

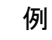

デュアル ホーム FEX の場合は、プライマリ vPC スイッチで FCOE ピニングを設定す ることを推奨します。 (注)

• ピア 1

```
fex 170
 pinning max-links 1
 description "2232PP-3 AA"
 fcoe
```
interface port-channel170

```
switchport
   switchport mode fex-fabric
  fex associate 170
  mtu 9216
  vpc 1
 interface Ethernet170/1/18
  switchport mode trunk
   service-policy type qos input fcoe-qo-policy
  no shutdown
 interface vfc1718 /*** Explicit binding ***/
  bind interface Ethernet170/1/18
   switchport trunk mode on
  no shutdown
 interface vfc170/1/18 /*** Implicit binding ***/
  bind interface Ethernet170/1/18
   switchport trunk mode on
  no shutdown
• ピア 2
 fex 170
  pinning max-links 1
   description "2232PP-3 AA"
 interface port-channel170
   switchport
   switchport mode fex-fabric
   fex associate 170
  mtu 9216
  vpc 1
 interface Ethernet170/1/18
   switchport mode trunk
   service-policy type qos input fcoe-qo-policy
```
no shutdown

(注)

• vFC バインディングは、ポート チャネルまたはメンバー ホスト インターフェイ スのいずれかにする必要があります。 vFC に複数のメンバーがある場合は、vFC をポート チャネルにバインドできません。 vFC は、マルチ メンバー ポート チャ ネルの一部である場合、ホスト インターフェイスにバインドできません。